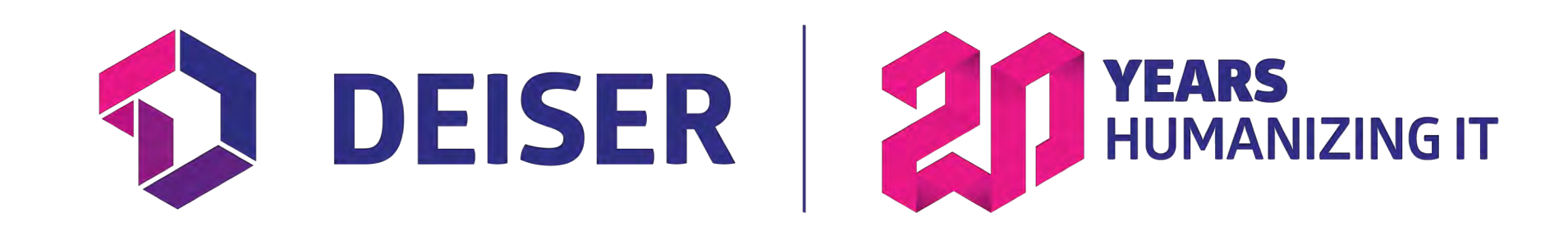

# **How to Transform Jira into a Project Tracker**

**JOSE JIMENEZ | ATLASSIAN CONSULTANT | JOSE.JIMENEZ@DEISER.COM**

# **Jira Projects pain points**

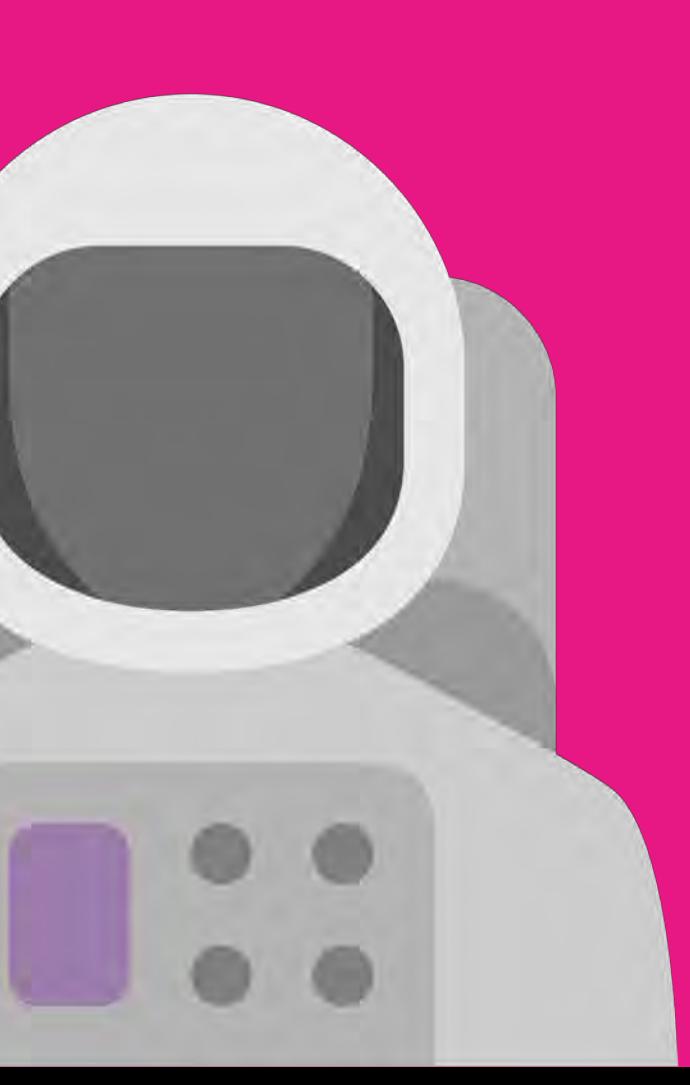

# **Let's face it, we all think Jira Project organization is a mess (some people more than others…)**

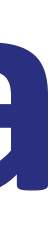

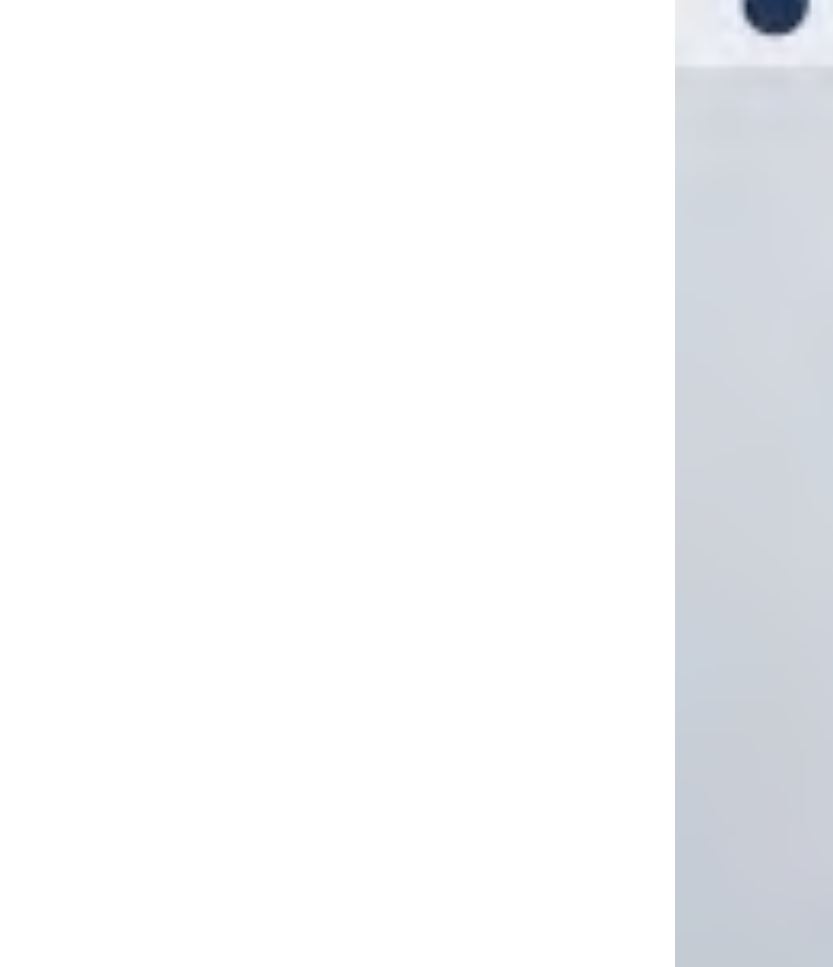

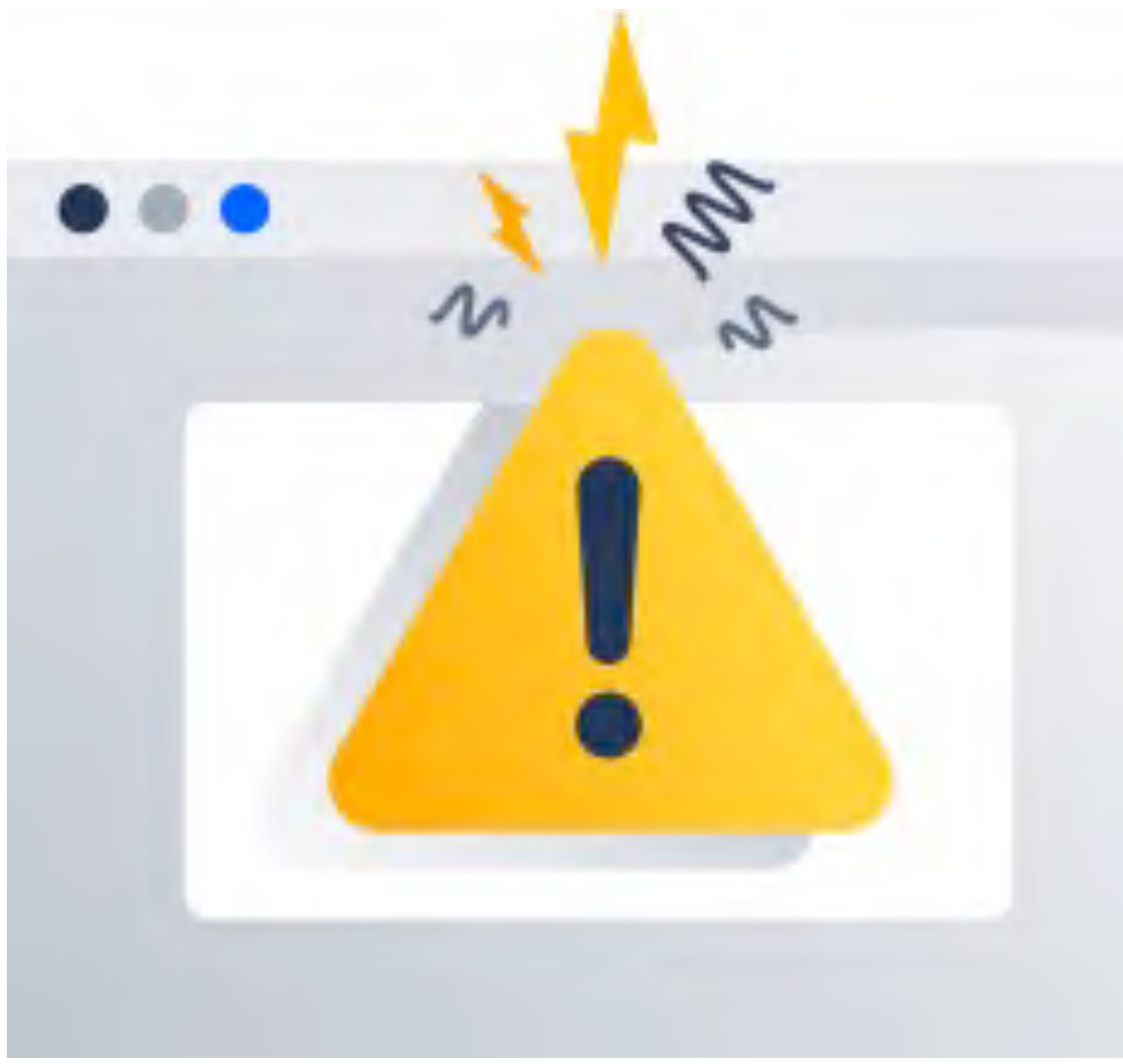

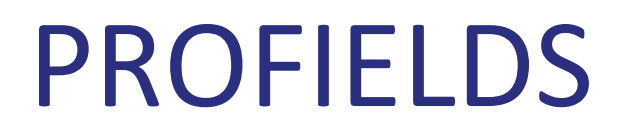

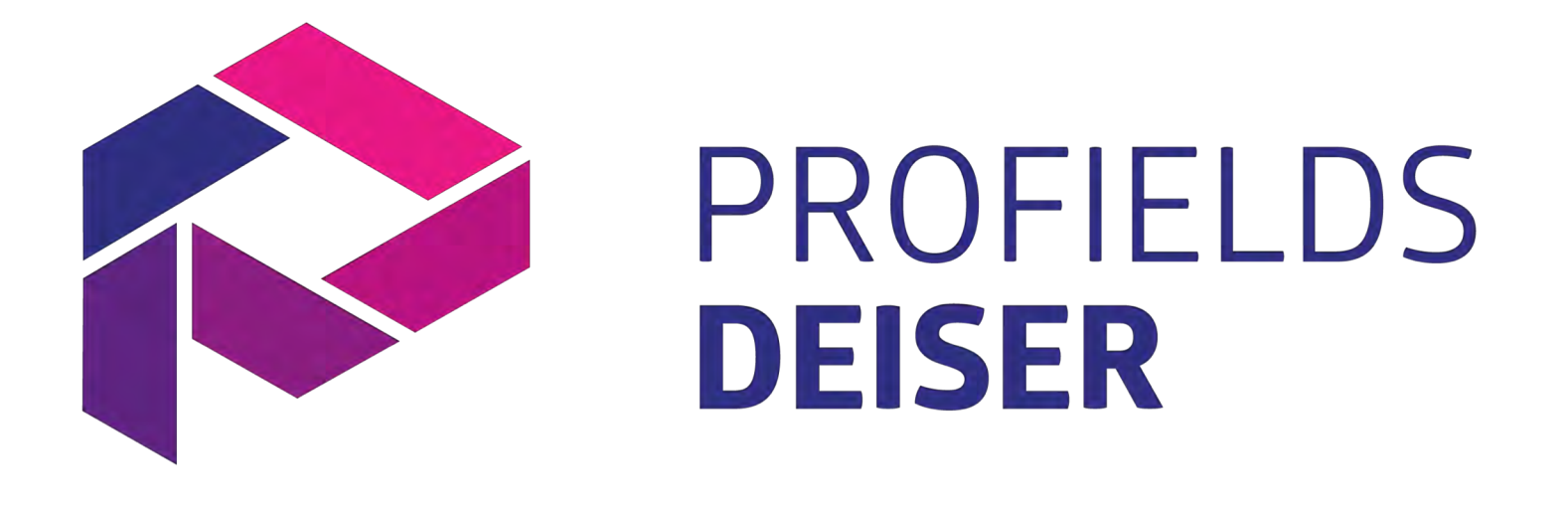

## Jira only has seven project-specific information fields.

### What needs do you need to cover?

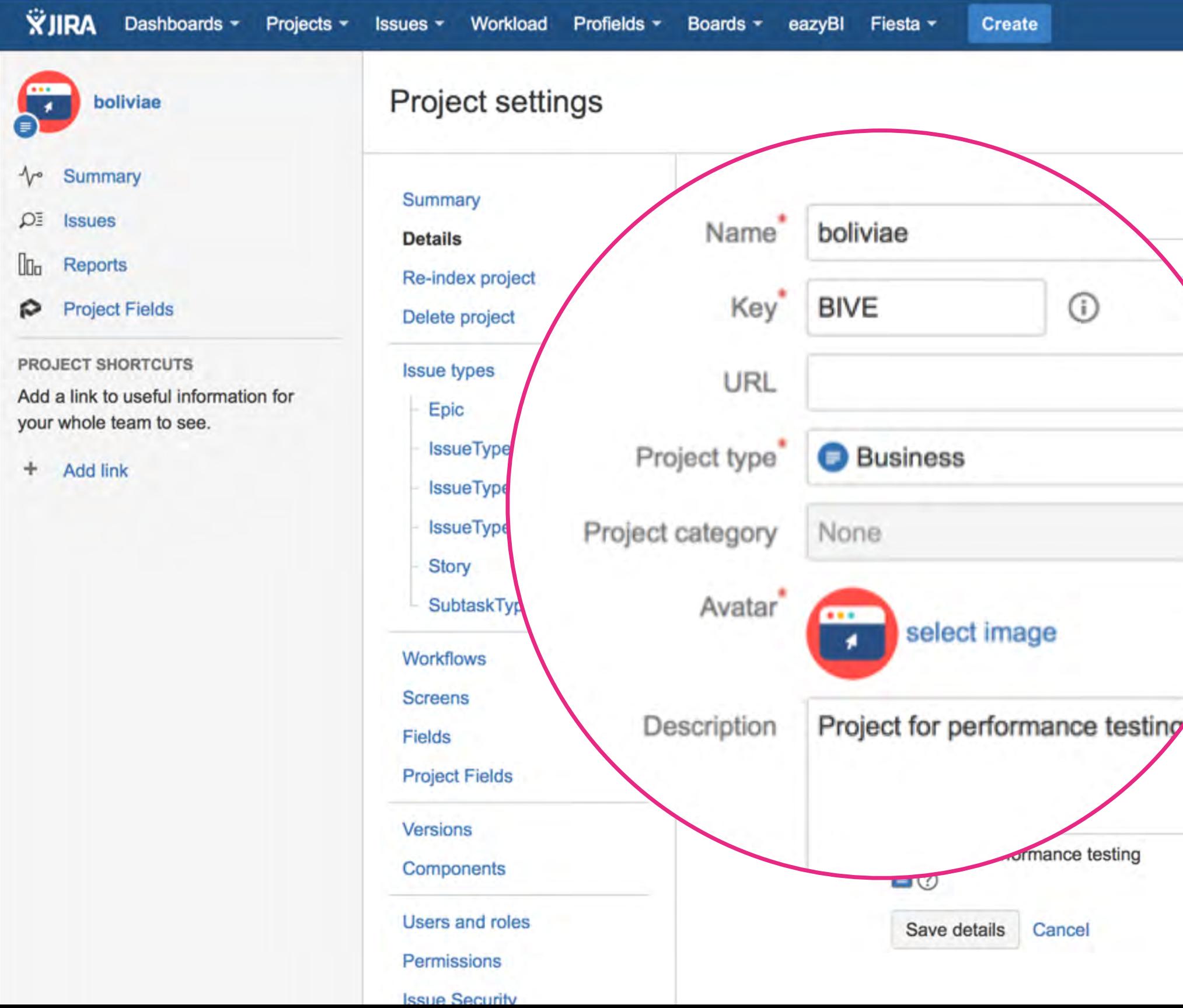

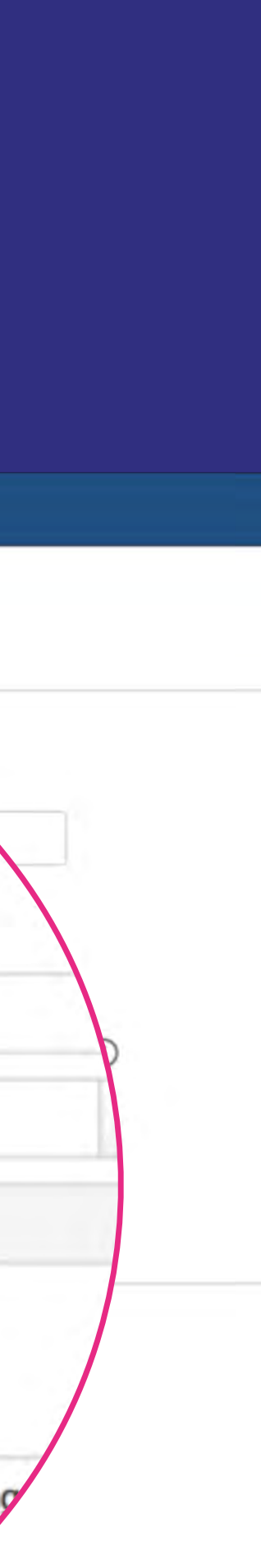

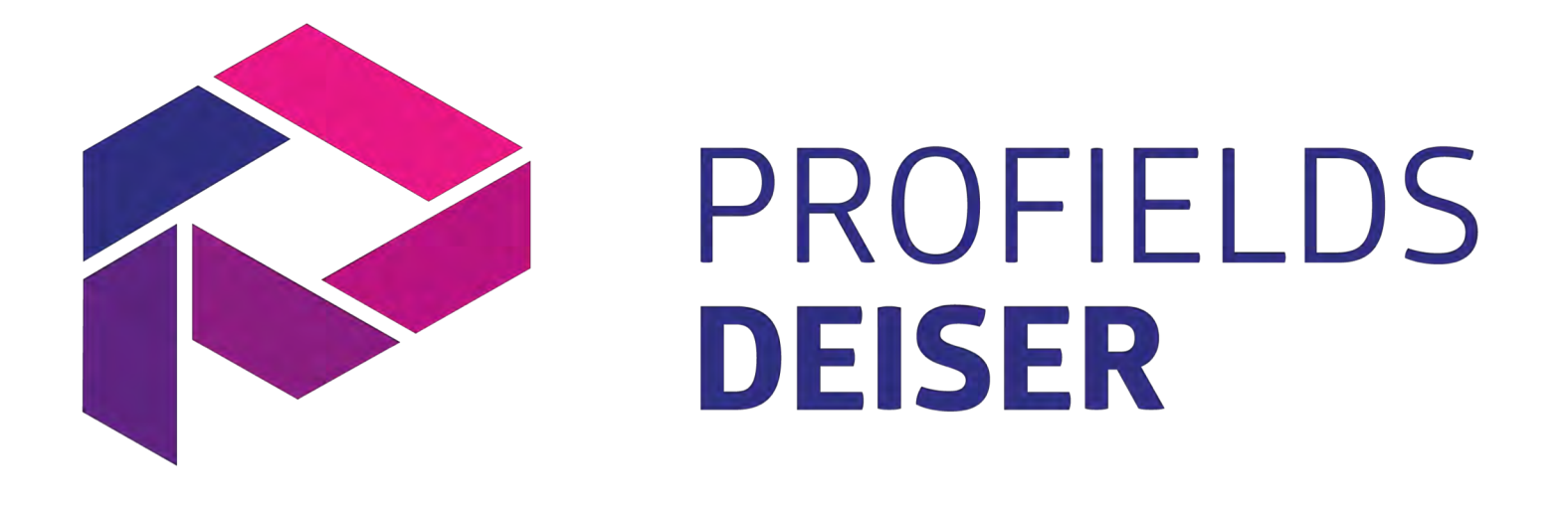

## Jira just has very basic project searching capabilities.

## What needs do you need to cover?

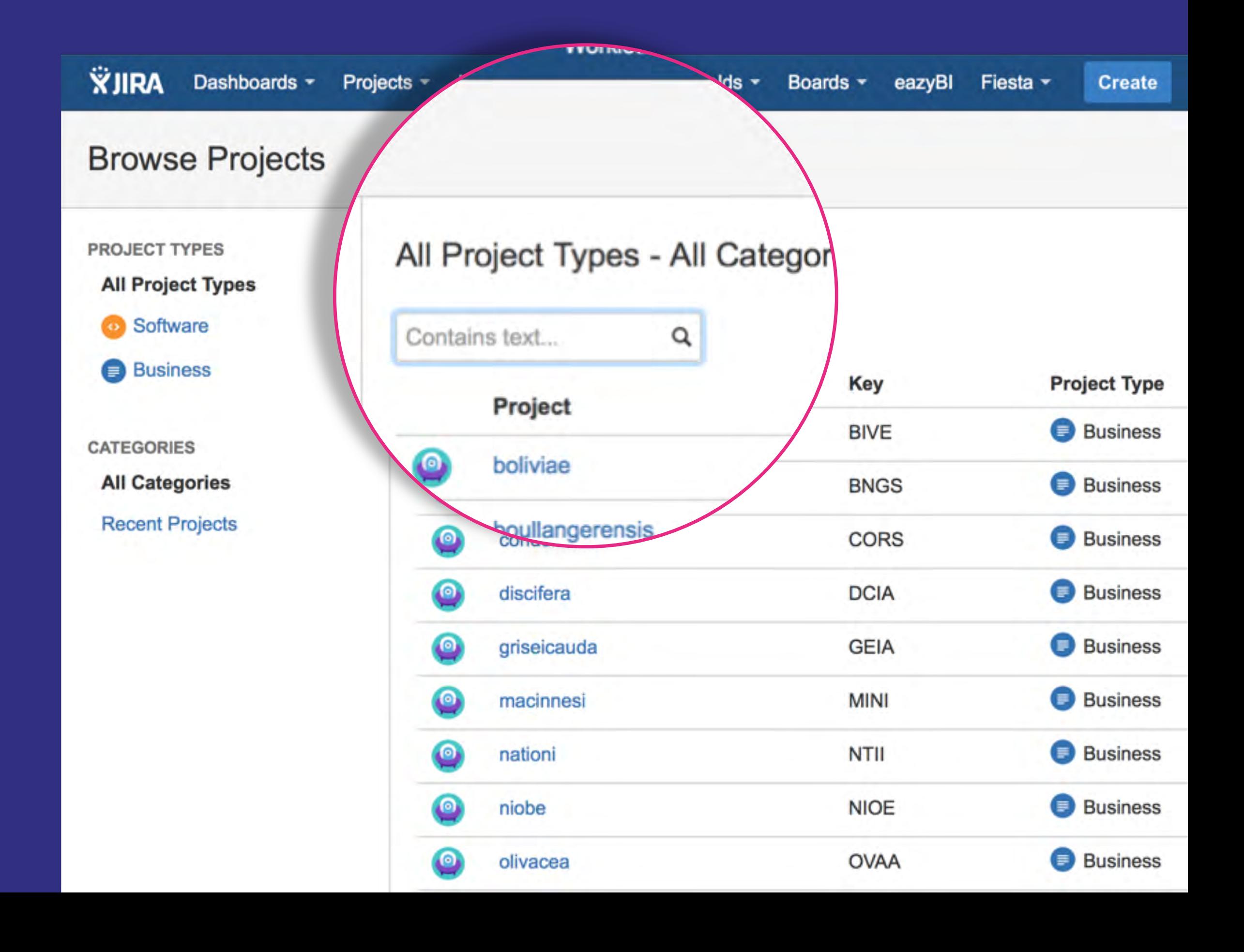

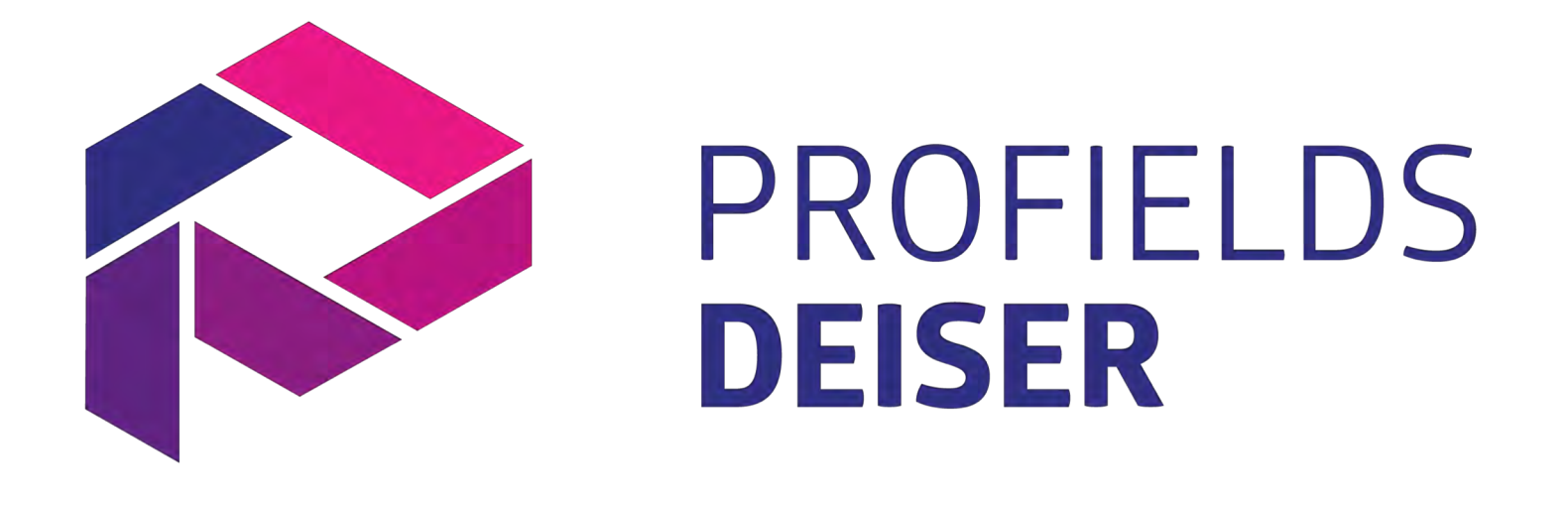

Jira doesn't have "project-specific information" based reports or gadgets.

## What needs do you need to cover?

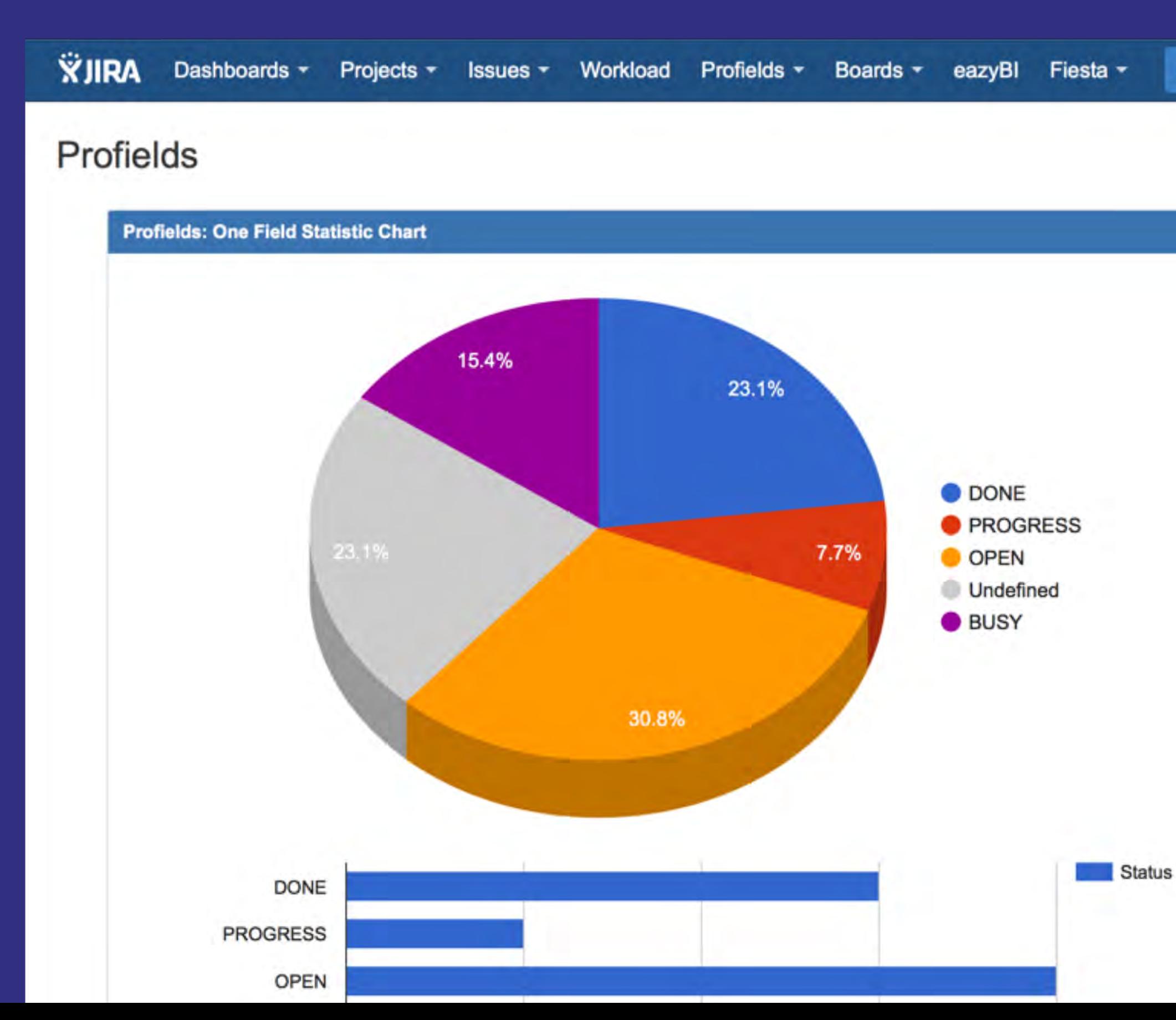

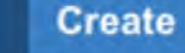

# **When does an instance needs Profields?**

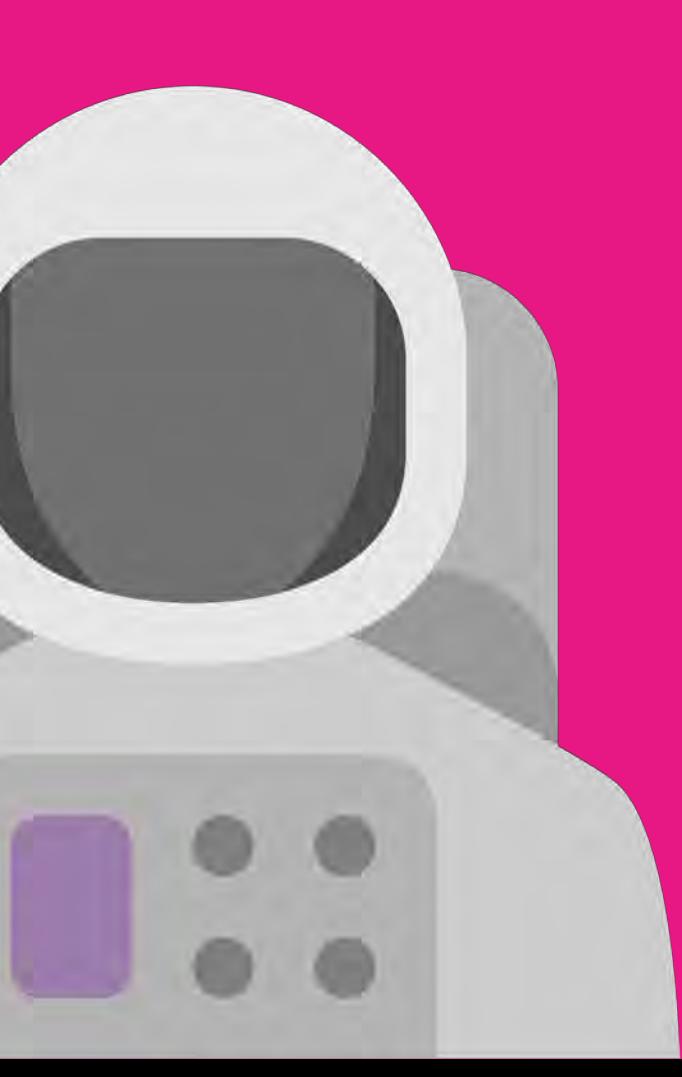

## **Profields Main Features**

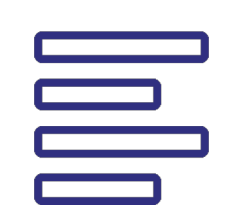

#### **Project Navigator and Gadgets**

Search and filter through JIRA Projects, and get useful Dashboard gadgets.

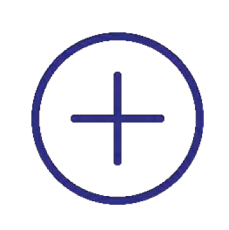

#### **REST and Java API's**

Access and set Project Fields from third party software.

#### **Project Custom Fields**

Multiple field types for JIRA Projects: List, Numeric, Status, Priority, Script and much more.

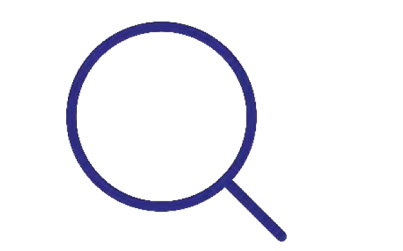

#### **Calculated Fields**

Aggregate the value of a single issue's field in a Project. Perfect for having everything under control.

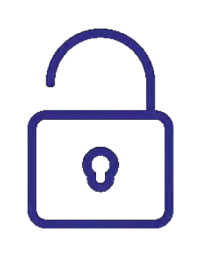

#### HOW DOES PROFIELDS WORK?

#### Layouts

Organize and reuse fields across your projects

#### Project Navigator

Search and filter through JIRA Projects, and get useful Dashboard gadgets.

#### REST and Java API's

Access and set Project Fields from third party software

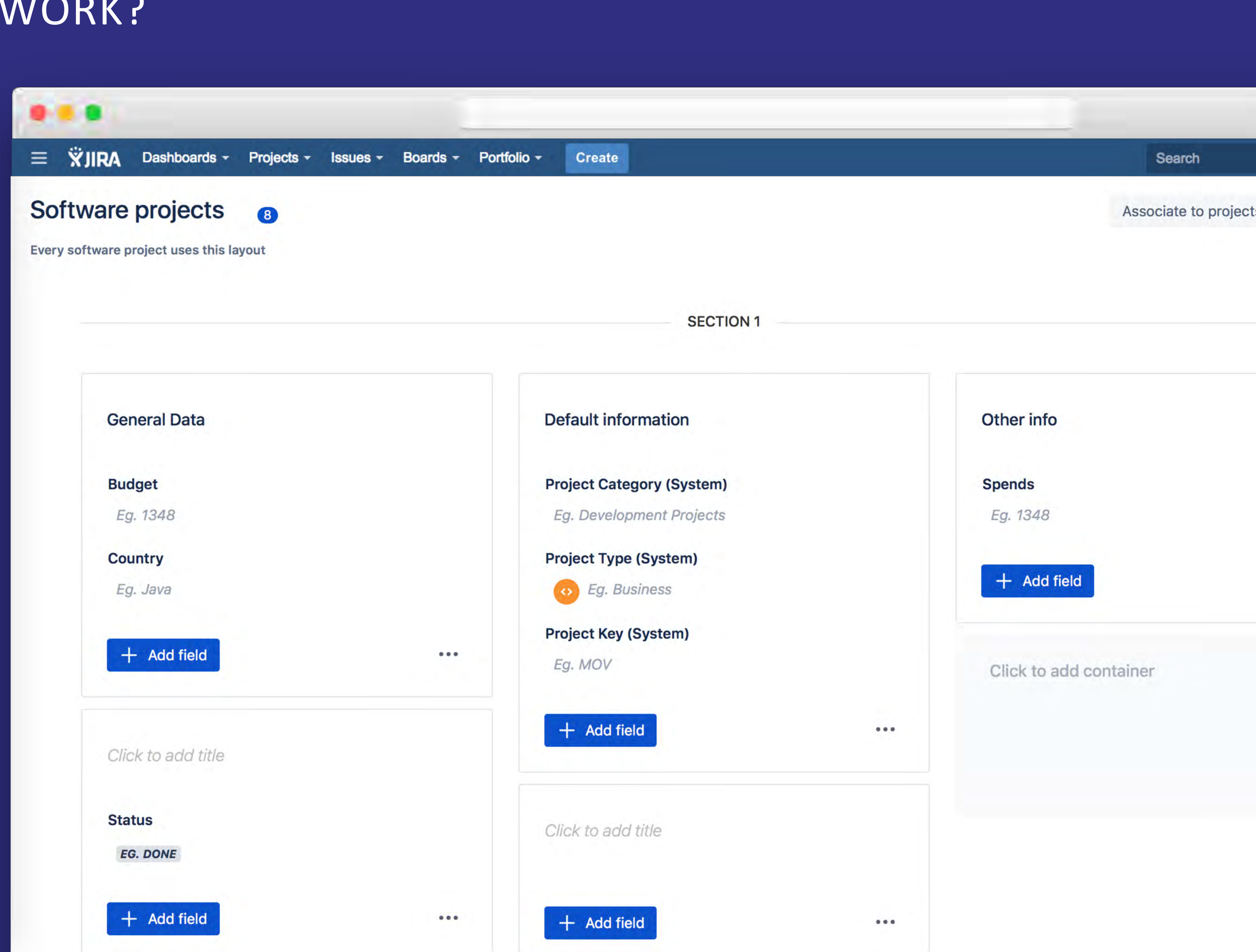

#### HOW PROFIELDS WORKS?

Access and set Project Fields from third party software

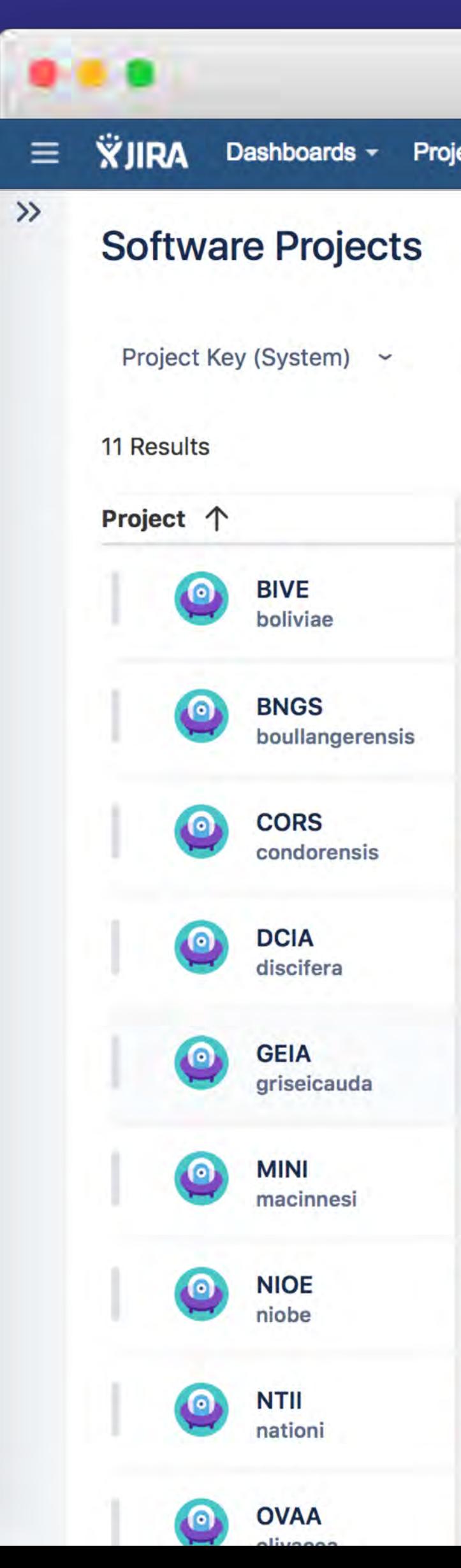

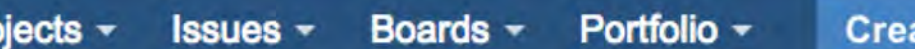

Project Type (System) : business ~ Project Lead (System) ~ More criteria ~  $Q$ **Advanced Search** 

ite

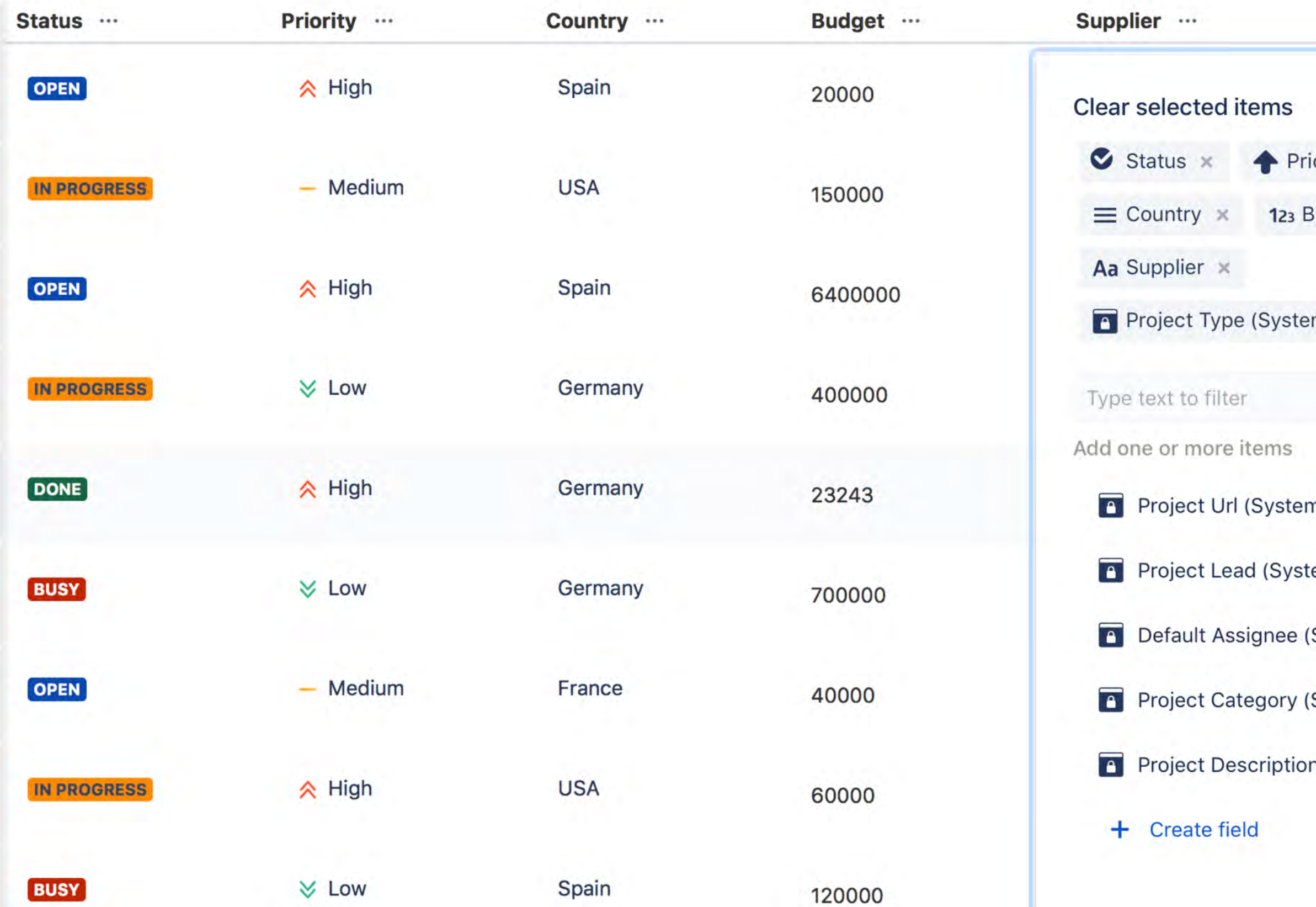

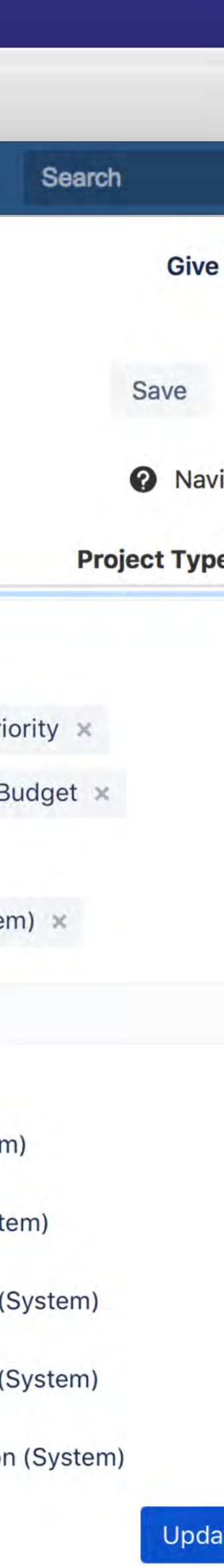

#### Project Navigator

Search and filter through JIRA Projects, and get useful Dashboard gadgets.

#### REST and Java API's

#### HOW PROFIELDS WORKS?

#### REST and Java API's

Access and set Project Fields from third party software

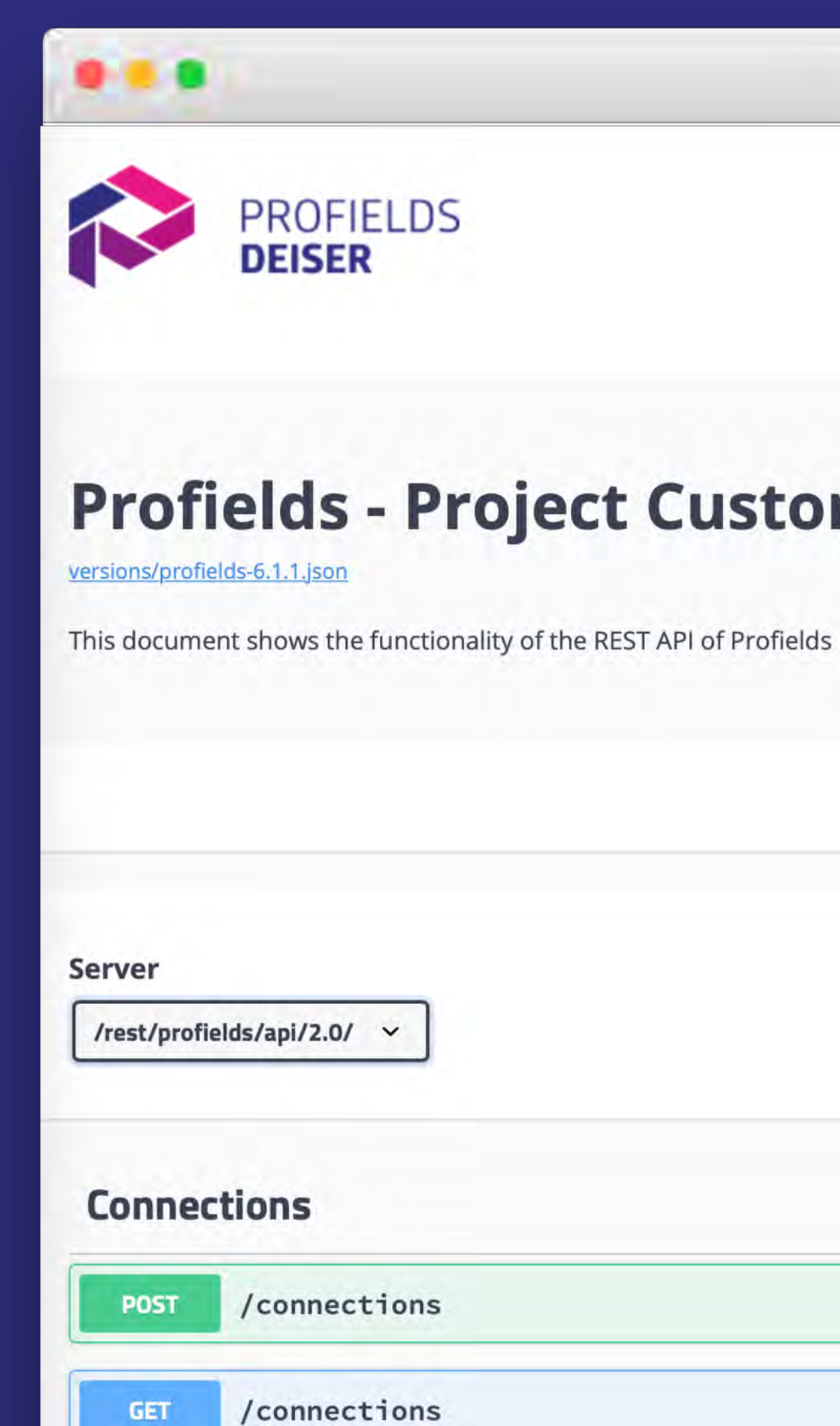

**GET** 

Select a spec Latest (6.1.1)

#### Profields - Project Custom Fields REST API ®®

/connections/{connectionId}

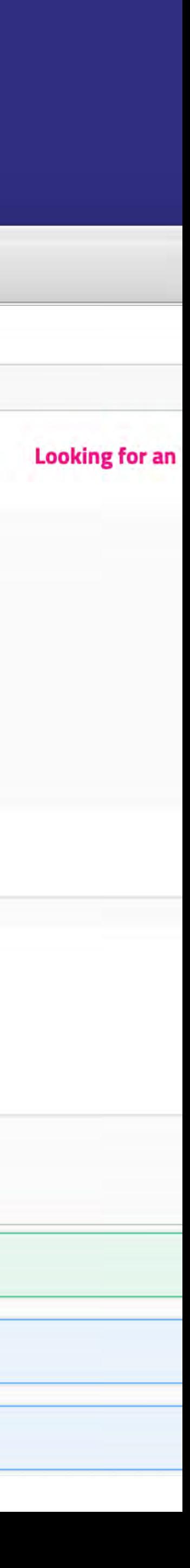

#### Use cases

#### How to keep track of budget and due dates

### How to keep track of budget and due

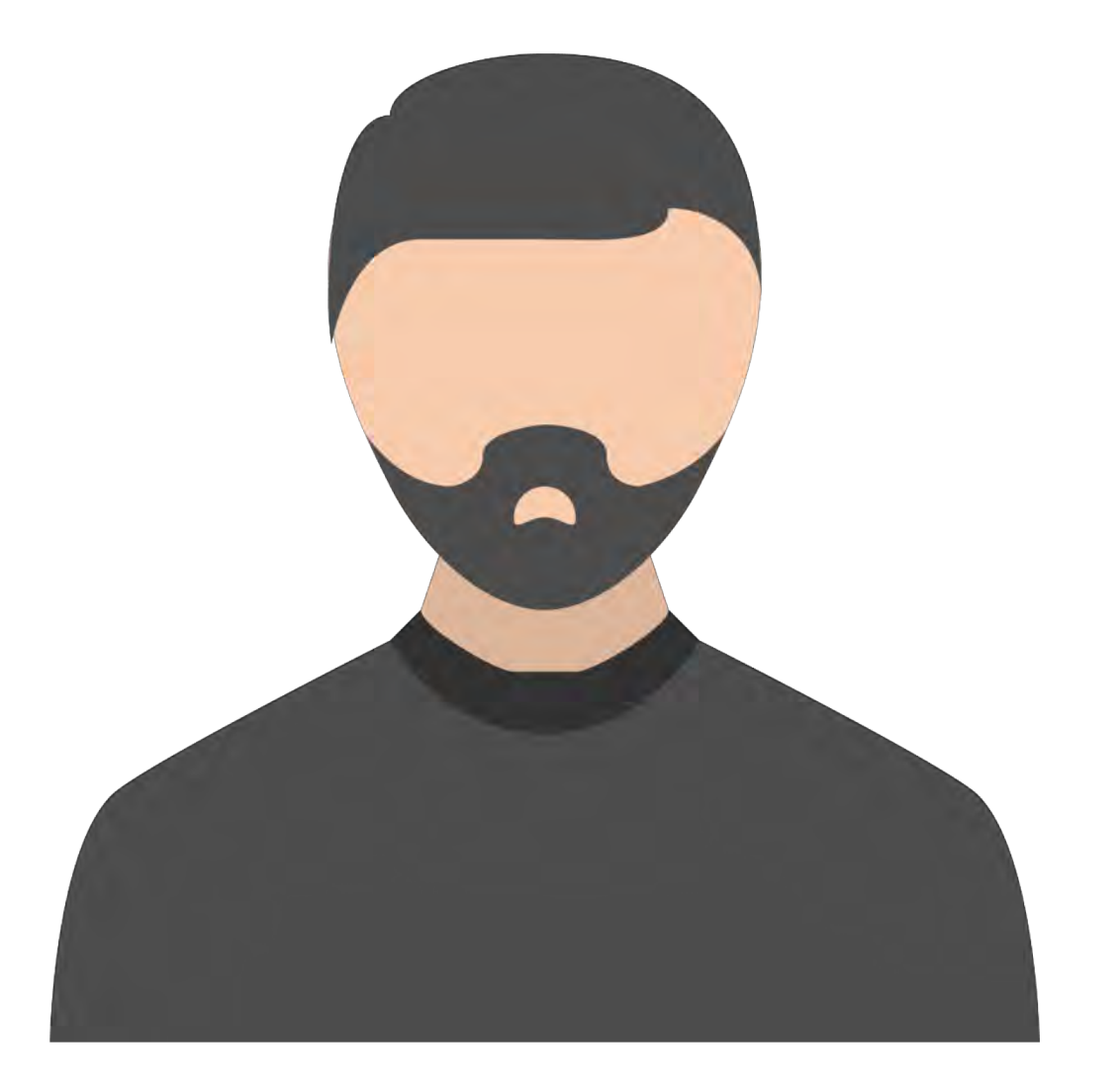

dates.

Marcus is a Project Manager that needs to keep close his project's in Jira without using another tool. Thanks to Profield's Layouts, Custom Fields and Project Navigator, now it's possible.

### Use cases

#### How to keep track of budget and due dates

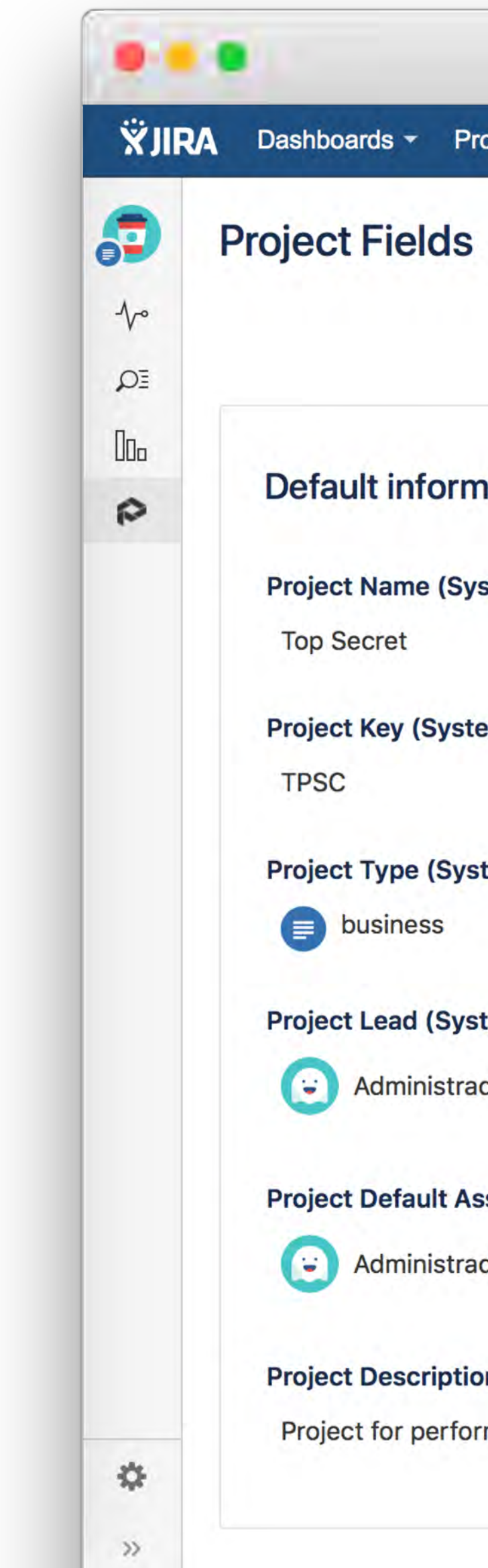

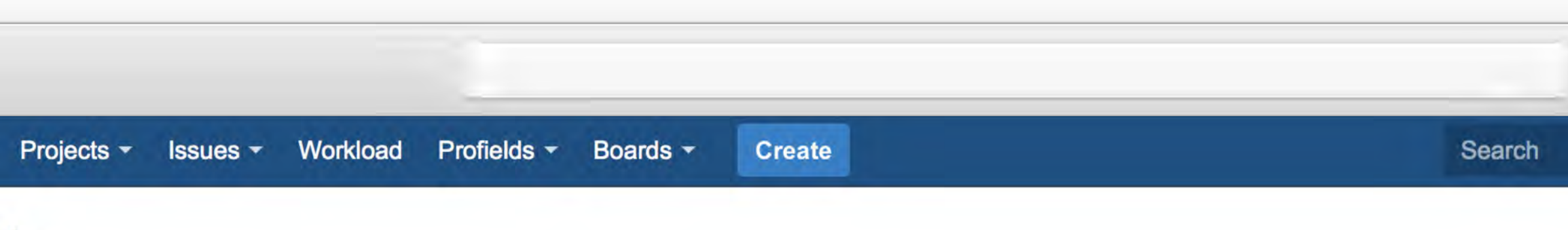

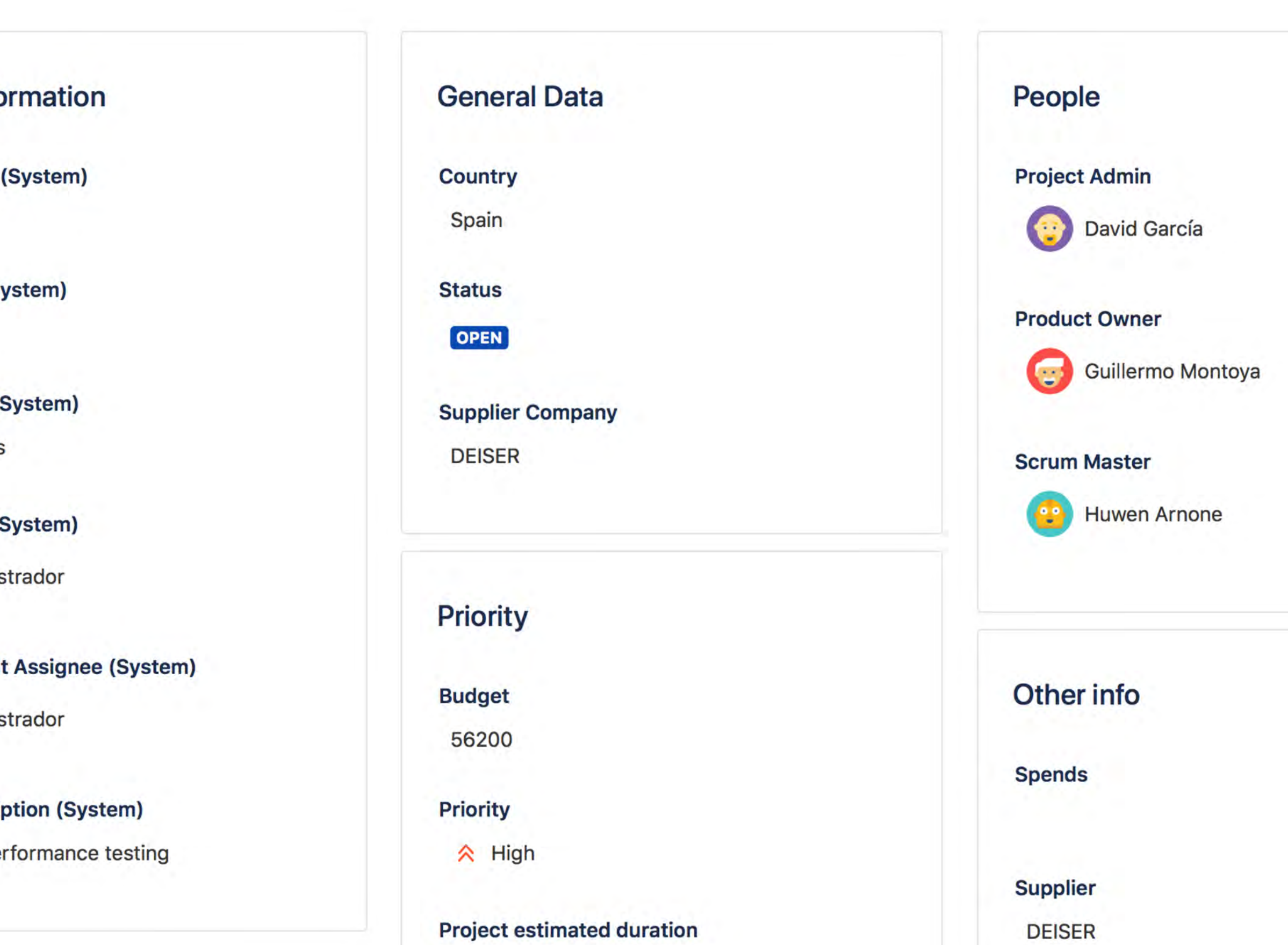

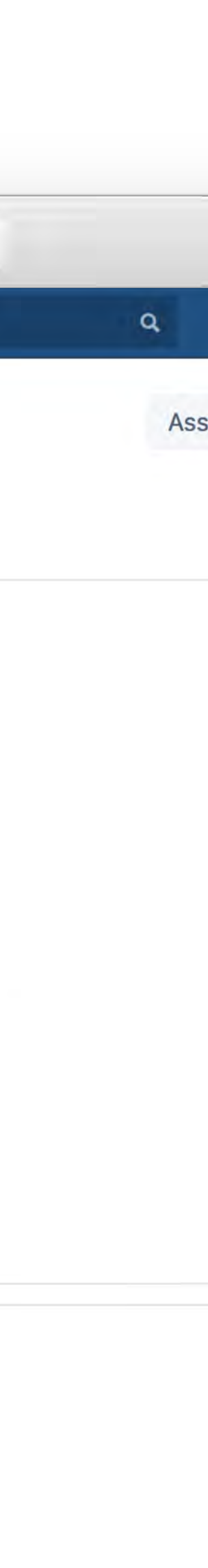

How to track and automatically update support packs

For better service performance, DEISER implemented Profields. Thanks to its calculated fields and script field type, our clients get a better support.

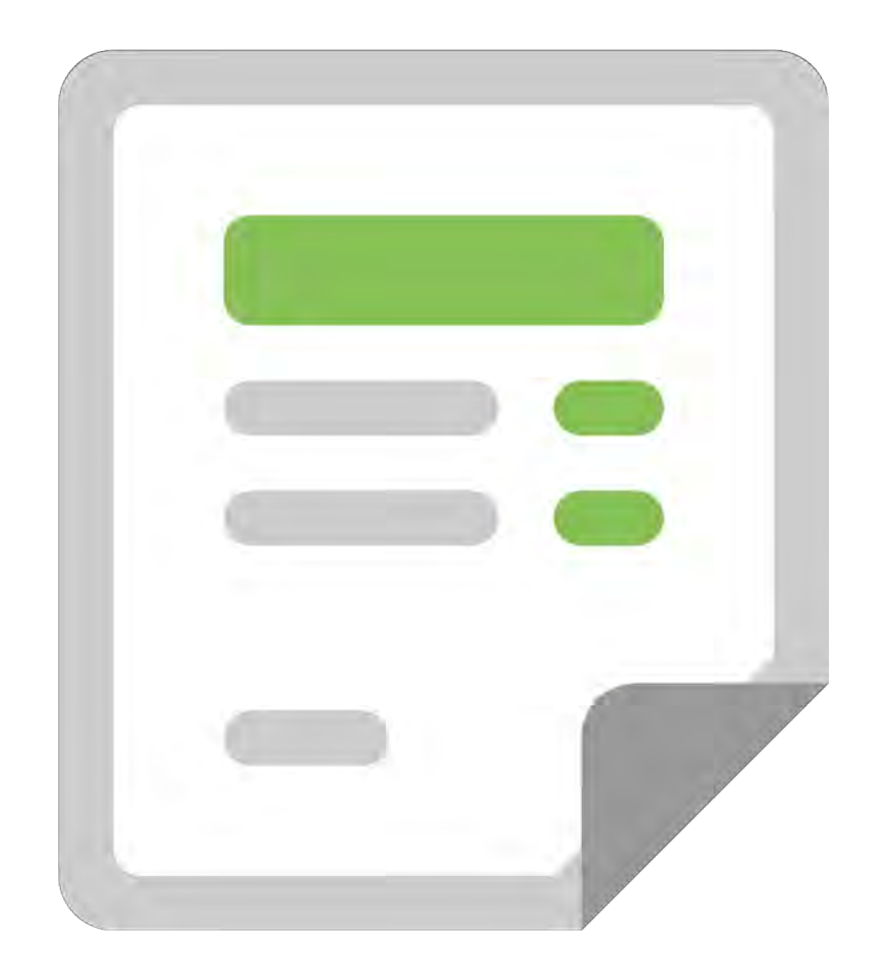

#### Use cases

How to track and automatically update support packs

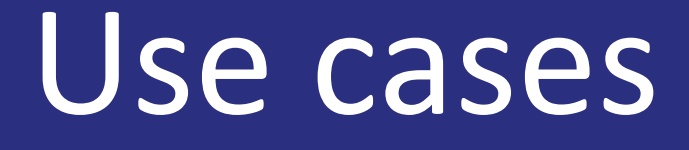

How to track and automatically update support packs

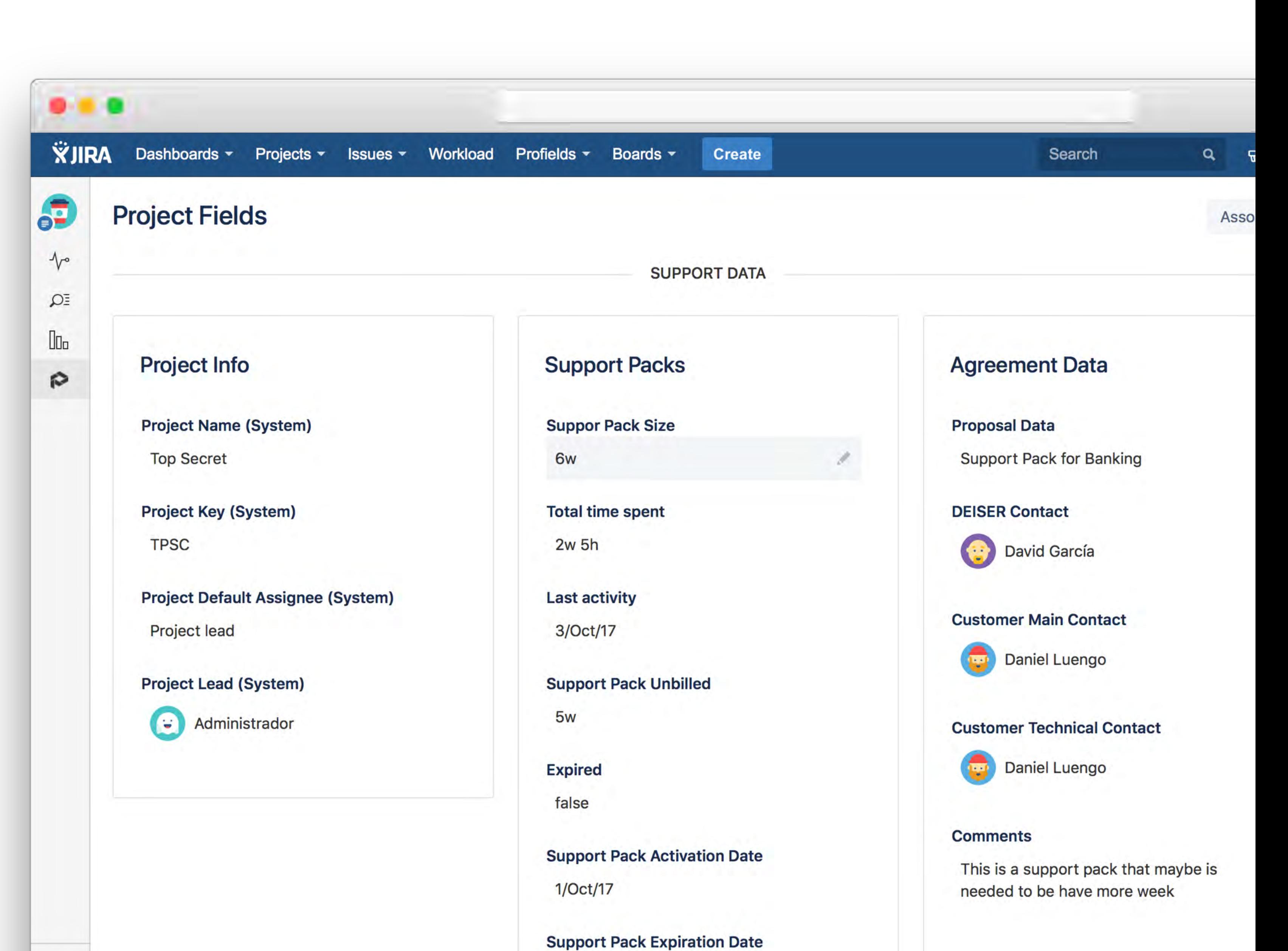

### How to improve your DevOps process

The development team needs a place in Jira to store Bamboo and Confluence pages their different projects use. The Profields mapping to custom fields help them to access the Project Fields.

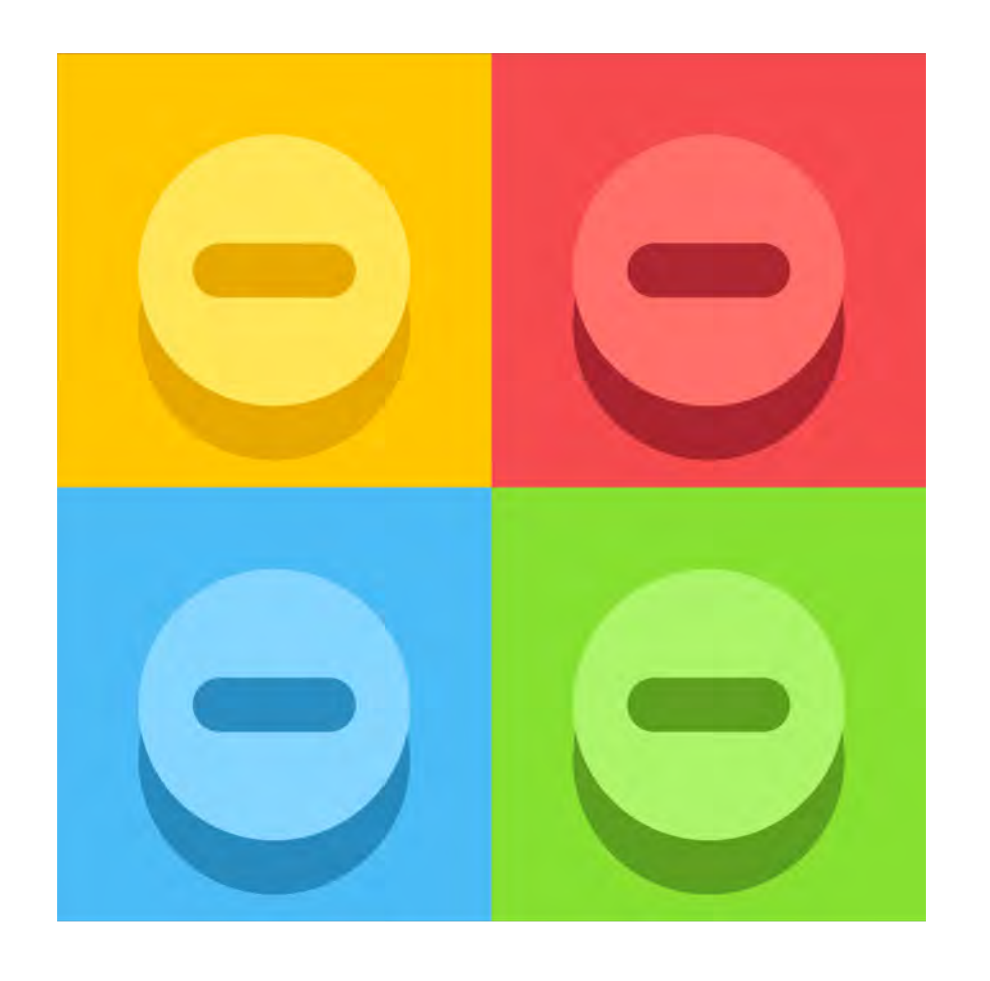

#### Use cases

How to improve your DevOps process

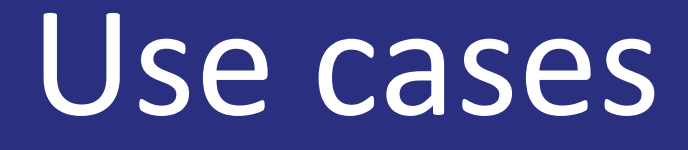

How to improve your DevOps process

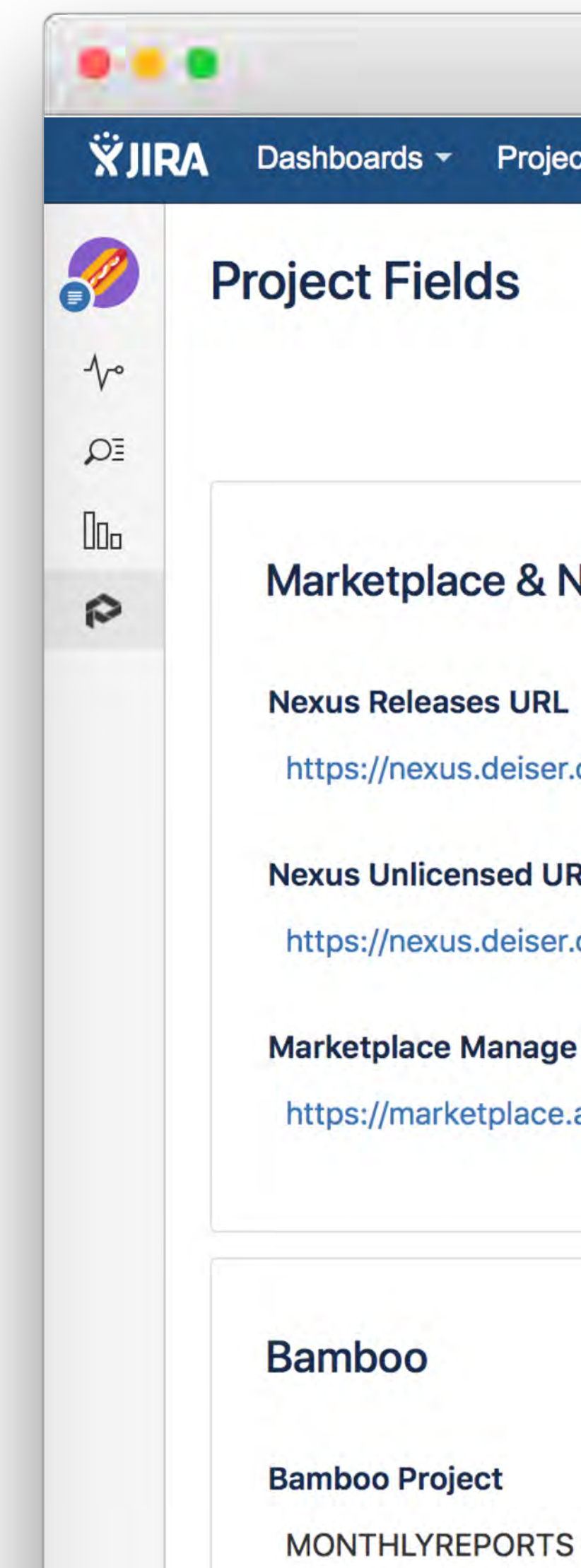

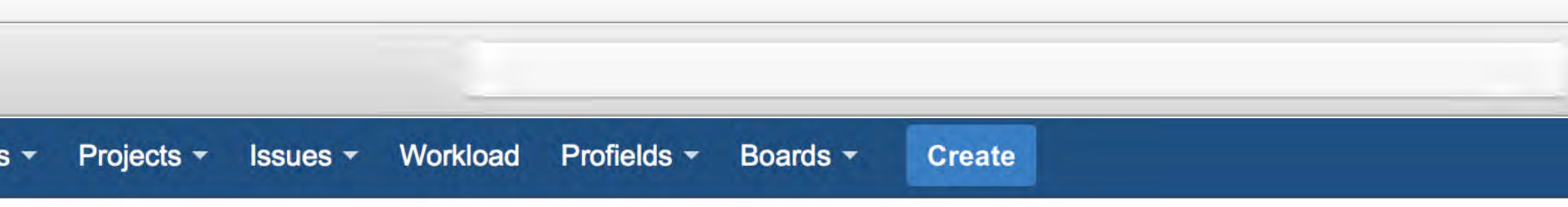

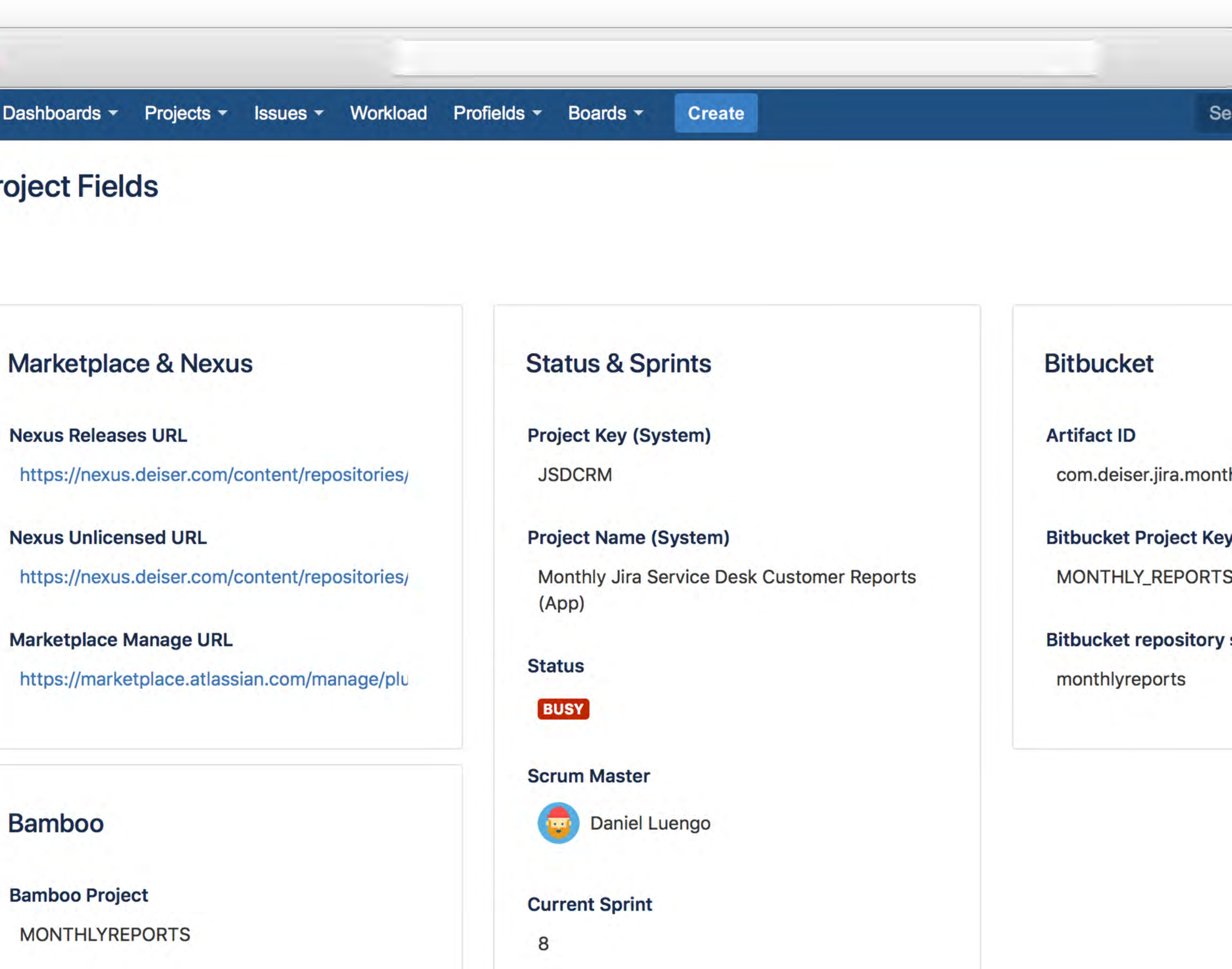

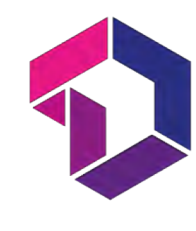

# Profields 6 **Project Bulk Operations**

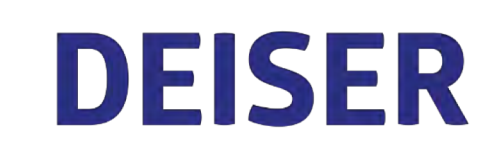

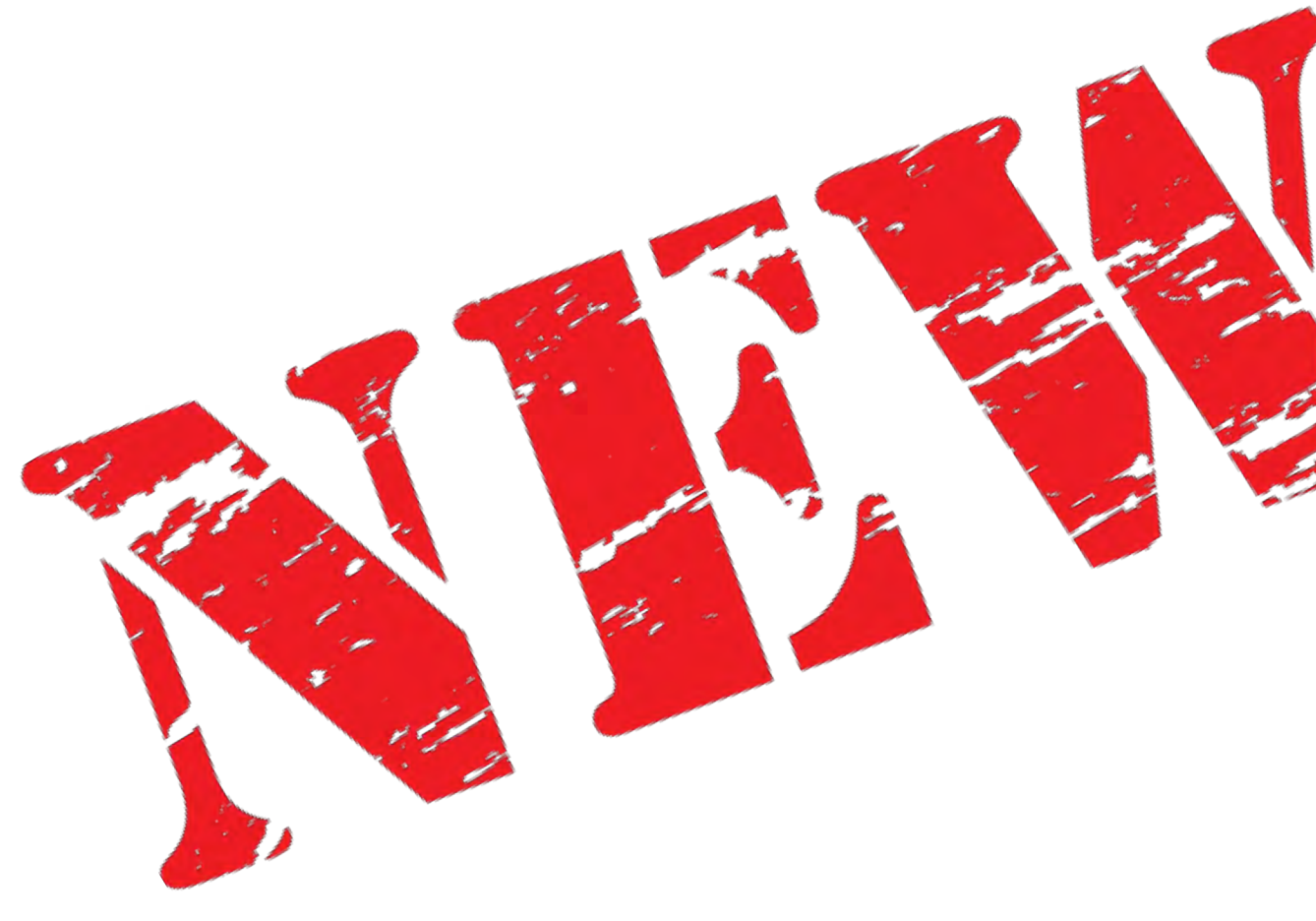

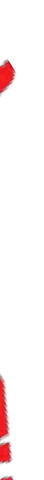

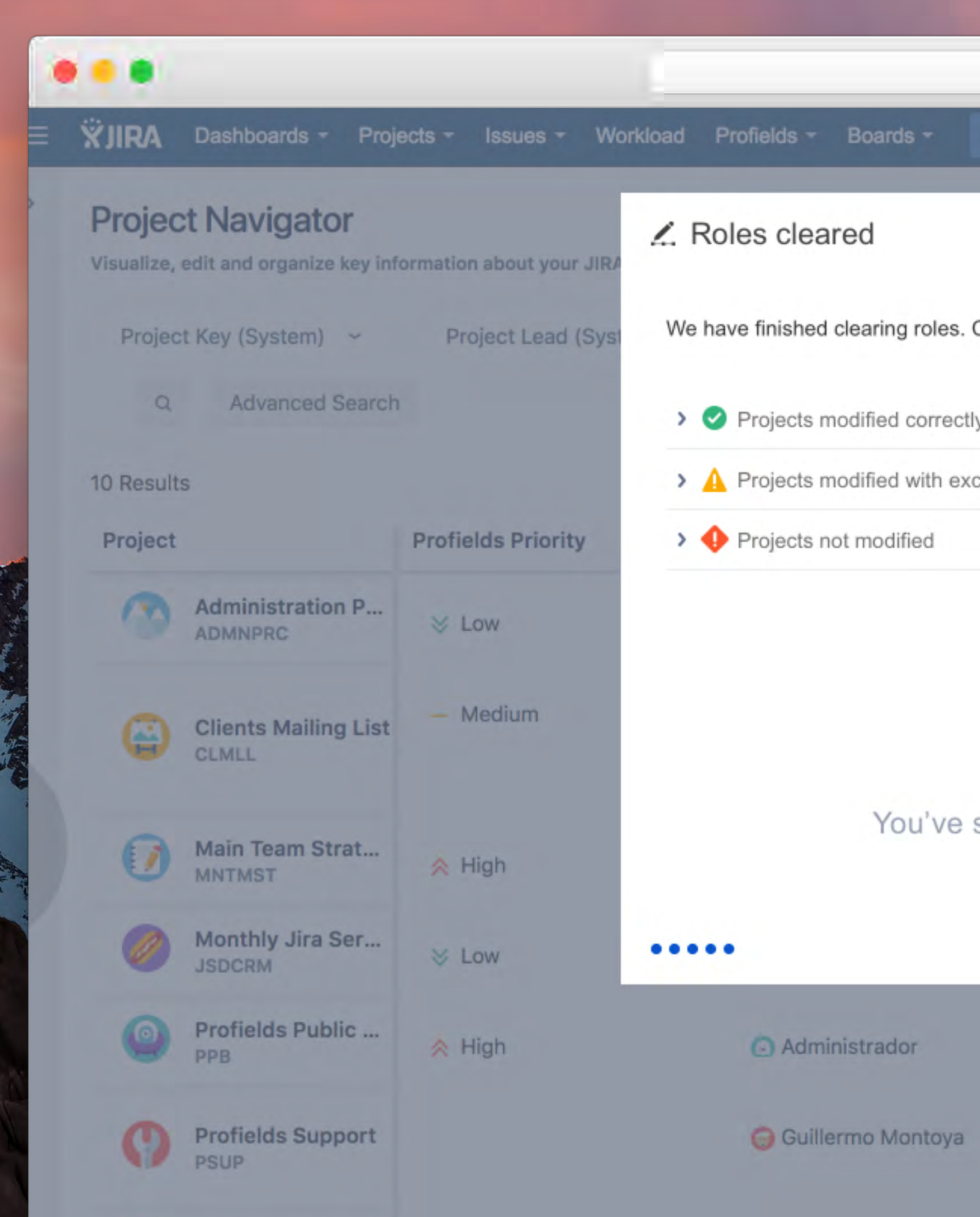

 $\sqrt{2}$ 

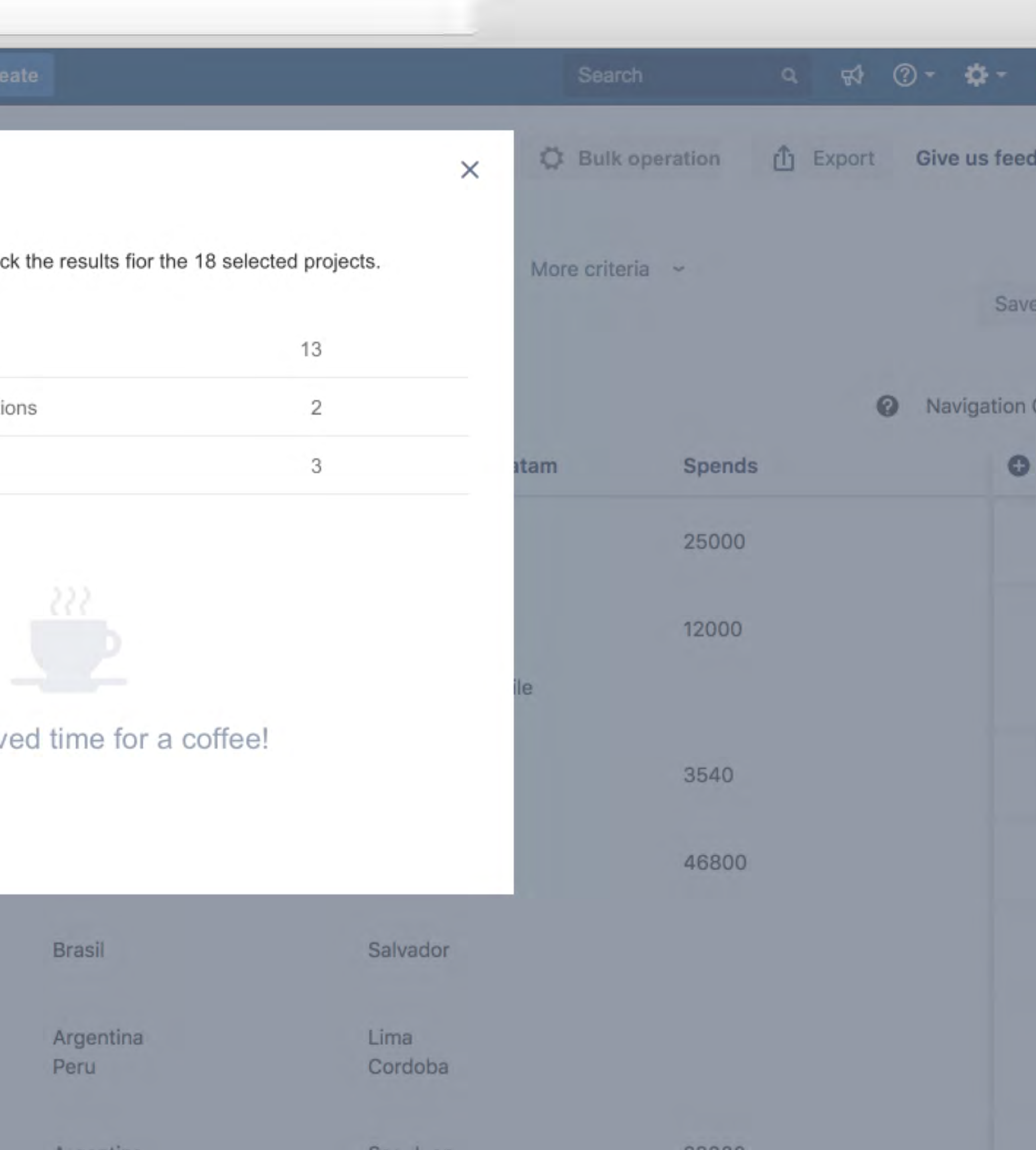

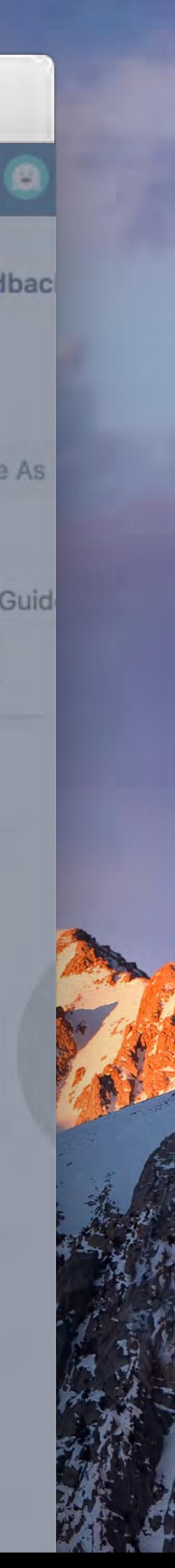

#### **Project Navigator**

Visualize, edit and organize key information about your JIRA Projects

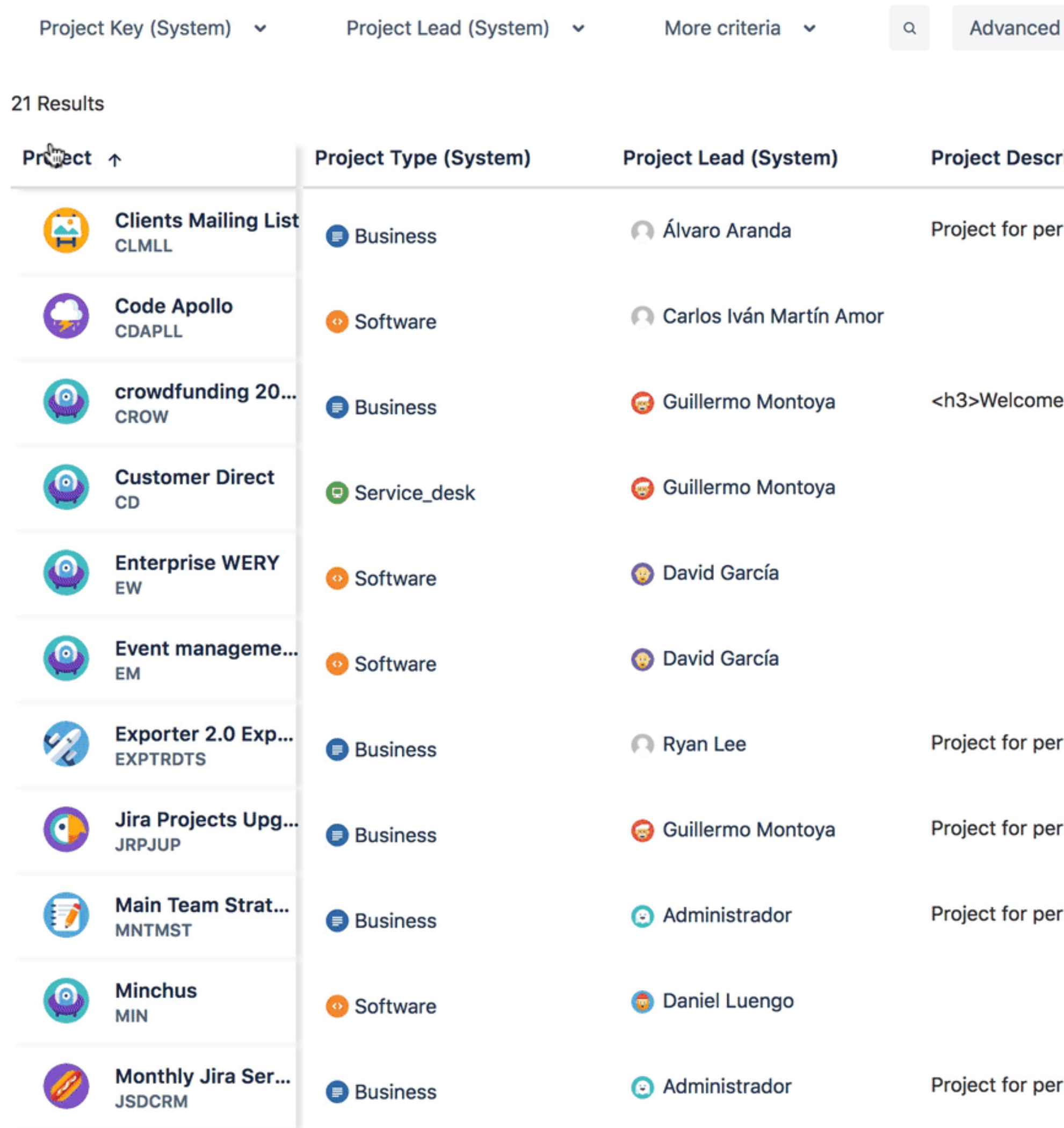

4. Bulk Operations 21 Export Give us feedback **Search** Save As

 $\boldsymbol{\Theta}$ ription (Syste... **Profields Priority Profields Status** Due date rformance testi... - Medium 24/Aug/18 **BUSY** e to the adminis... **∧ High**  $\vee$  Low **BUSY ∧ High** rformance testi... 12/Apr/18  $\vee$  Low **BUSY** rformance testi... 25/Oct/17 **∧ High BUSY** rformance testi... **∧ High DONE ∧ High** rformance testi...  $\forall$  Low **IN PROGRESS** 

? Navigation Guide

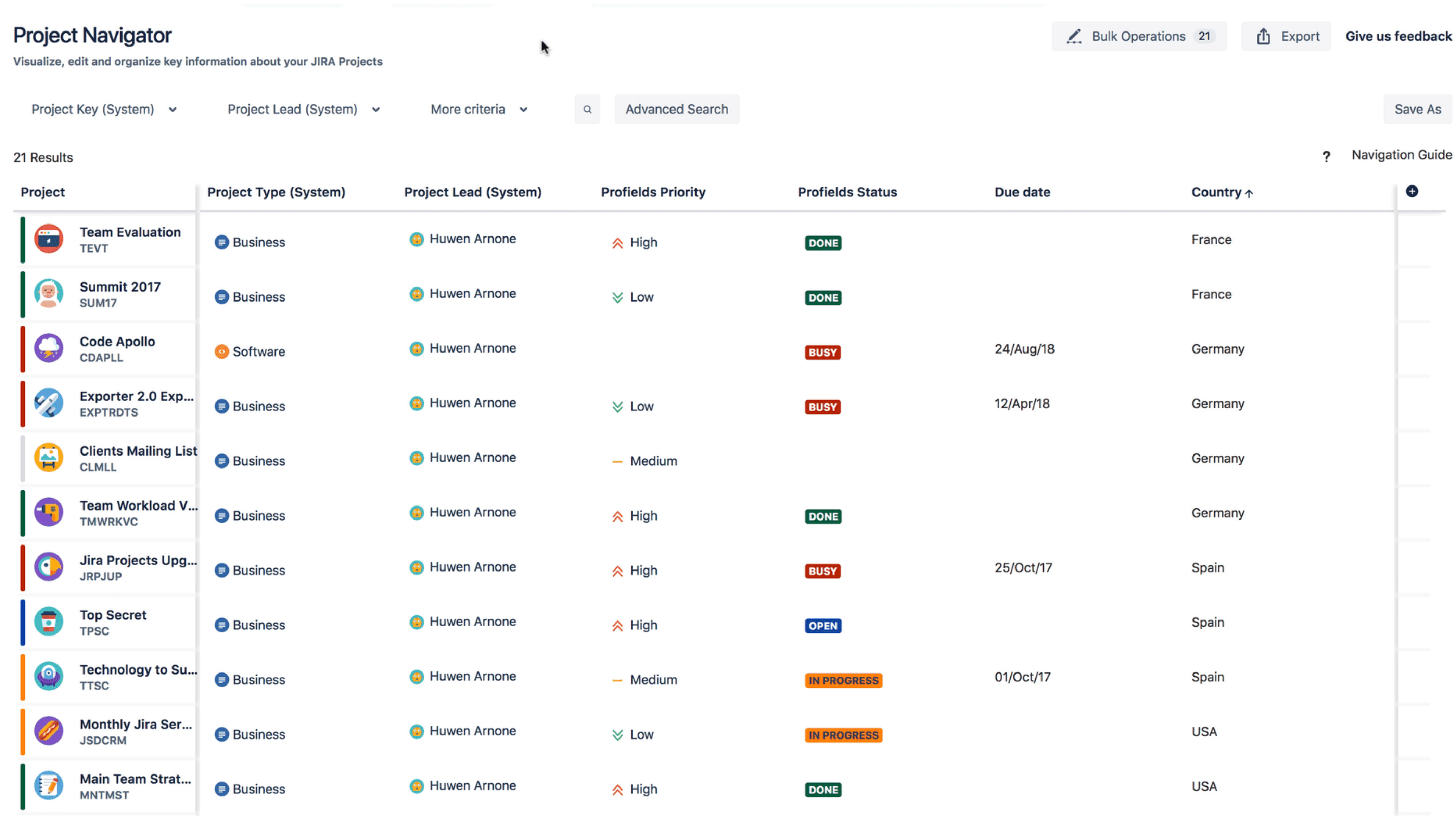

![](_page_21_Picture_2.jpeg)

### $\angle$  Add component Add new components to the 22 selected projects. Daniel Luengo © Q Events Social Media Huwen Arnone © Q Component name  $Q$ Lead (optional) A If any component name is already in use, it will be replace by the new settings.  $0000$

![](_page_22_Figure_1.jpeg)

![](_page_22_Picture_3.jpeg)

 $\times$ 

# **Operations Supported**

![](_page_23_Picture_1.jpeg)

![](_page_23_Figure_2.jpeg)

![](_page_23_Picture_3.jpeg)

![](_page_23_Picture_5.jpeg)

![](_page_23_Picture_6.jpeg)

![](_page_23_Picture_9.jpeg)

![](_page_23_Picture_10.jpeg)

**Category Components Layout**

![](_page_23_Picture_11.jpeg)

![](_page_23_Picture_12.jpeg)

![](_page_24_Picture_26.jpeg)

![](_page_24_Picture_27.jpeg)

![](_page_25_Picture_0.jpeg)

![](_page_25_Picture_1.jpeg)

![](_page_25_Picture_6.jpeg)

![](_page_25_Picture_7.jpeg)

# **Available**

#### **Server Data Center**

- New Atlassian Certification
	- Approved

![](_page_25_Picture_12.jpeg)

#### **Cloud**

### **20% Partner Discount and Priority Support**

# **jira.deiser.com/support help@deiser.com**

![](_page_26_Figure_2.jpeg)

![](_page_26_Picture_0.jpeg)

# **Stay tuned! profields-backlog.deiser.com**

![](_page_27_Picture_1.jpeg)

![](_page_28_Picture_0.jpeg)

# **Thank you!**